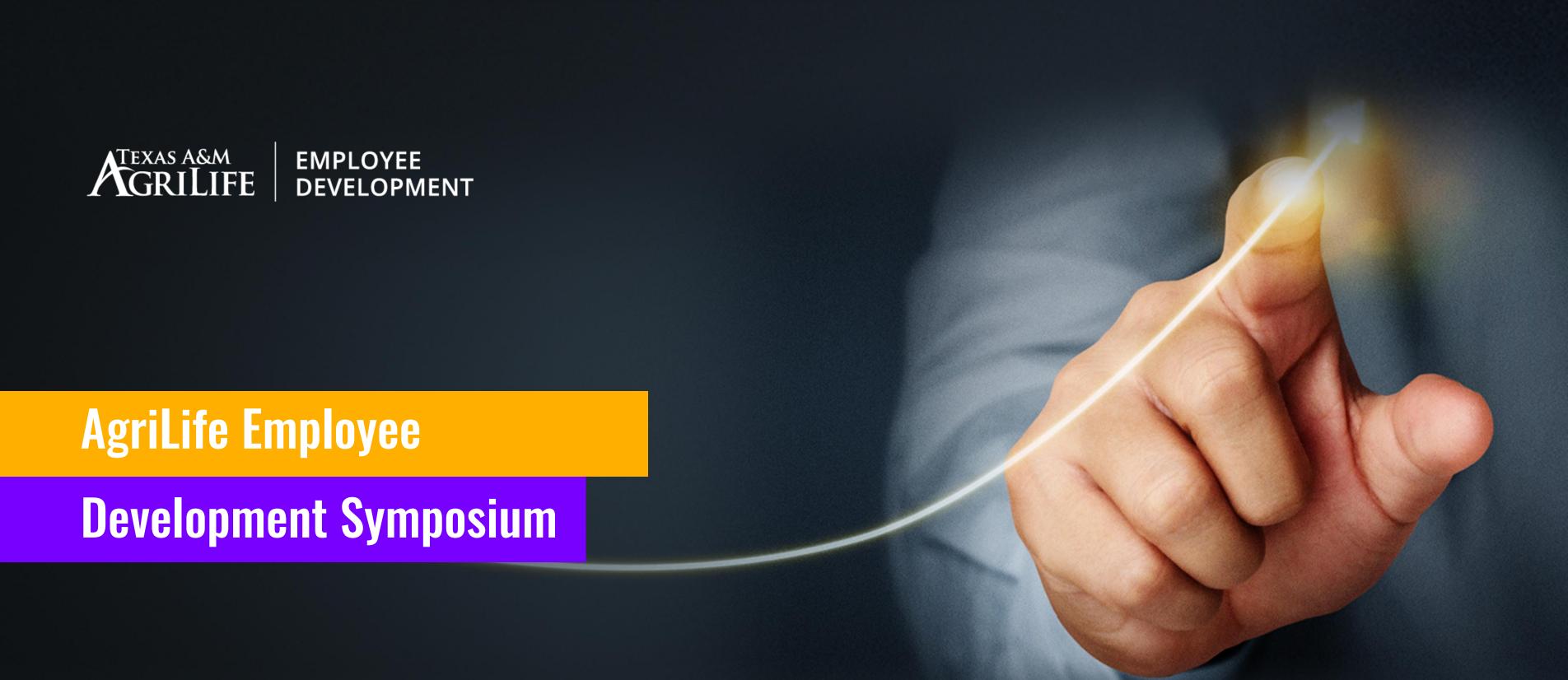

### Workday Mishaps

#### Melanie Upton

HR Manager AgriLife Administrative Services

TEXAS A&M EI D

EMPLOYEE DEVELOPMENT

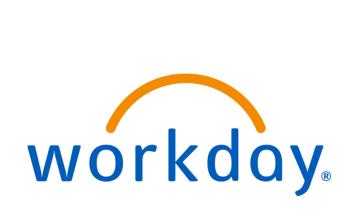

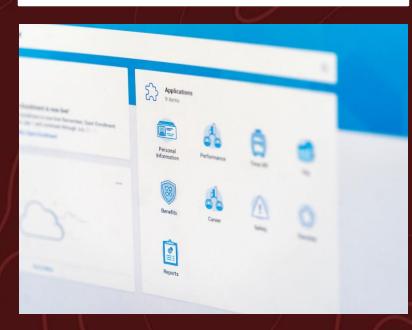

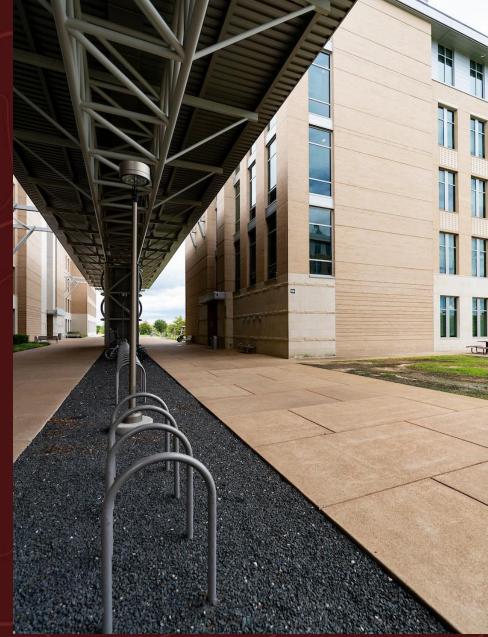

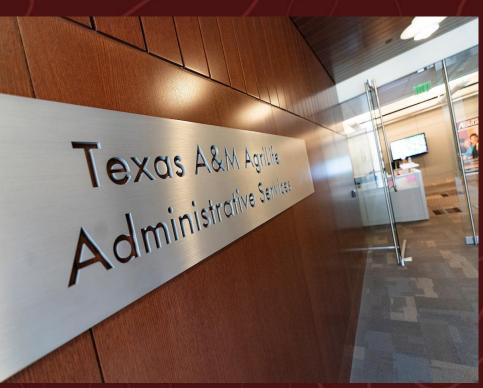

#### MEET THE HR MANAGERS

- Joy Bading Dean's Office Staff, Administrative Services, COALS
- Evelyn Castaneda Research Director's Office, Research Centers,
   Vice Chancellor's Office Administration, Dean's Office Dept Heads, AIT,
   Digital Education, Marketing and Communications, Unit Business
   Services
- Jessica Lennerton Extension Director's Office, EFNEP, BLT, 4H,
   ODA, Wildlife Services, Disaster Assessment & Recovery, Extension
   County Programs/District Offices
- Melanie Upton TAMFS, TVMDL, and Institute for Advancing Health through Agriculture

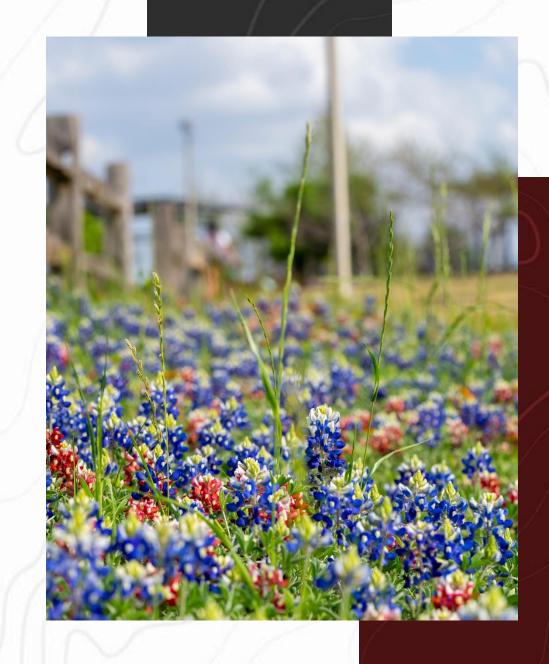

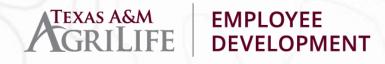

#### ONE **DISCLAIMER**

Information is intended to be general tips, tricks and guidelines. You will still need to follow any of your unit's internal processes. This is not intended to be a comprehensive, in-depth training.

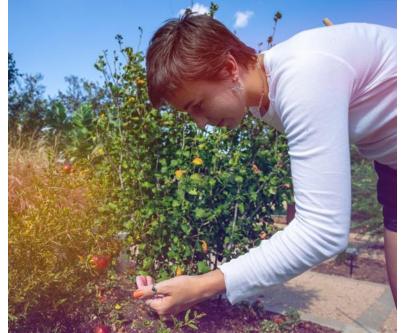

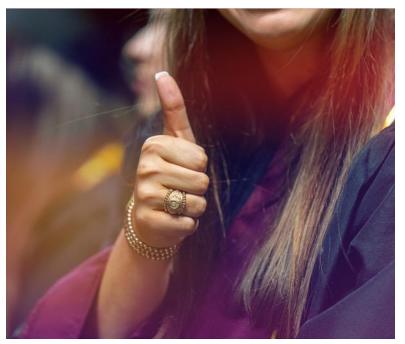

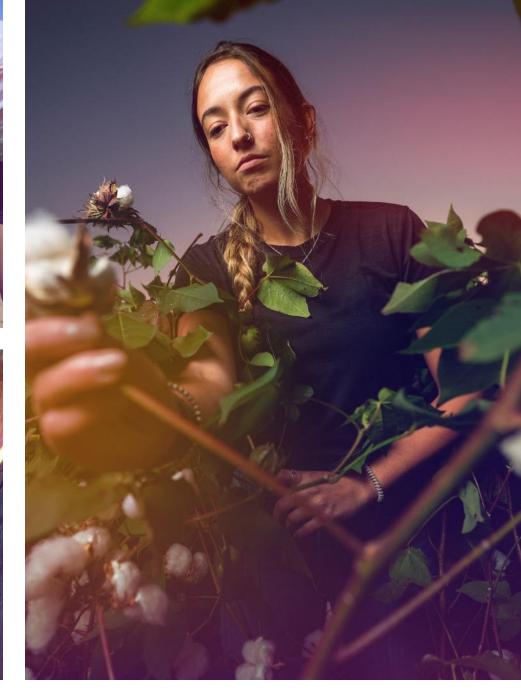

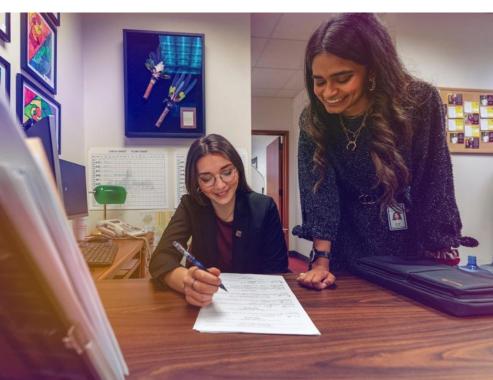

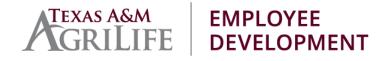

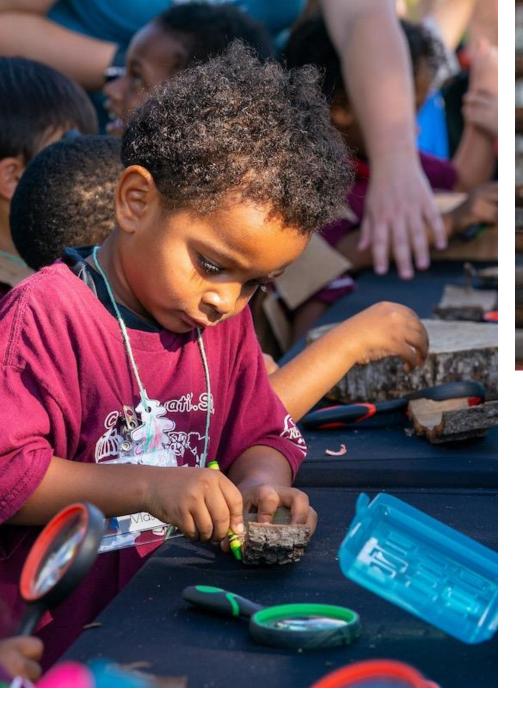

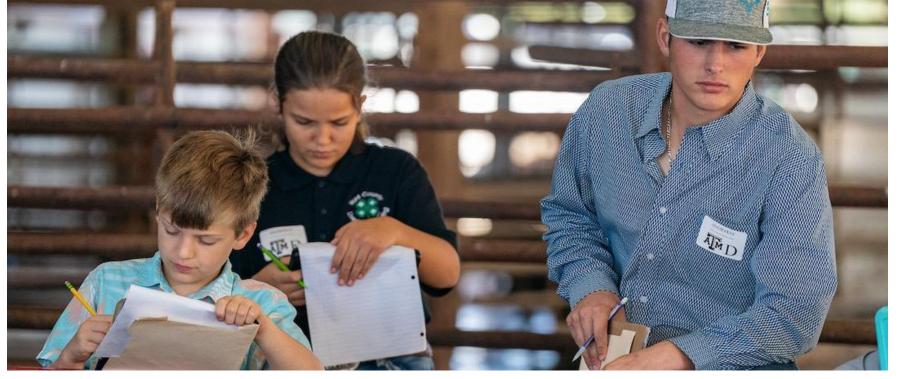

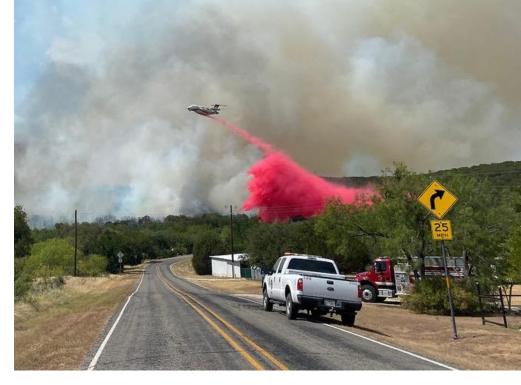

# TIPS & TRICKS GENERAL

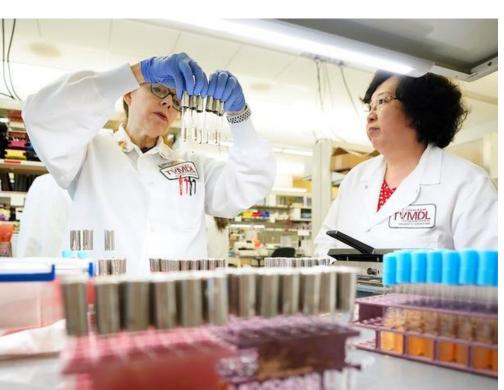

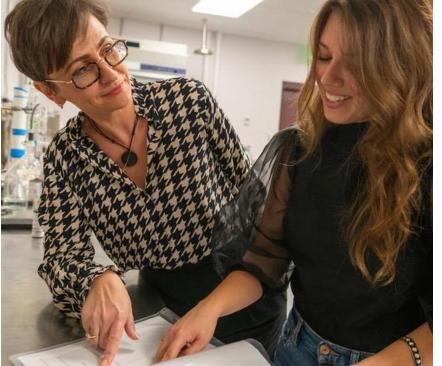

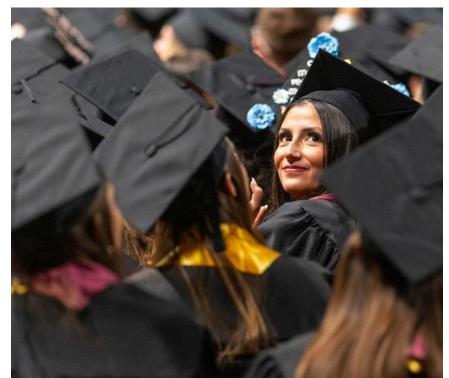

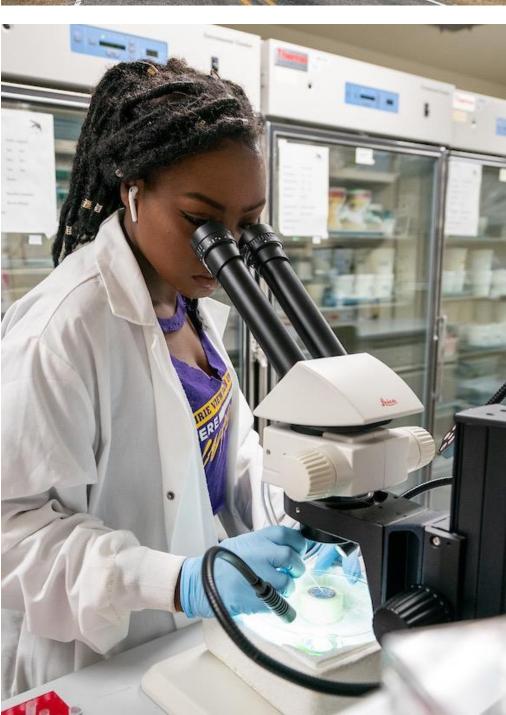

#### WORKDAY HELP

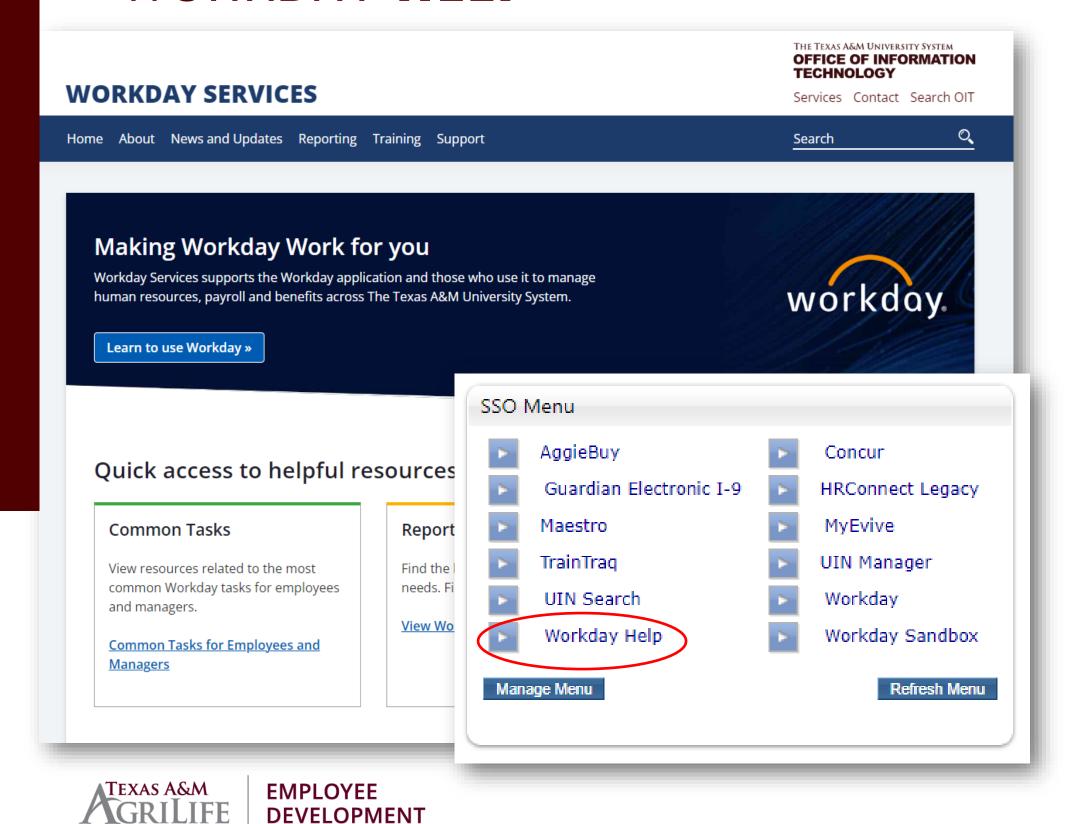

- Job Aids step-by-step instructions for specific processes
- **Reports** Workday reports available to certain security roles
- Release Notes keep users updated weekly on changes to the Workday application
- Upcoming Webinars open to all, but content focuses on specific security roles

#### MANAGING DELEGATIONS

Delegation temporarily reassigns tasks to another user, enabling that user to perform individual actions on the Delegator's behalf.

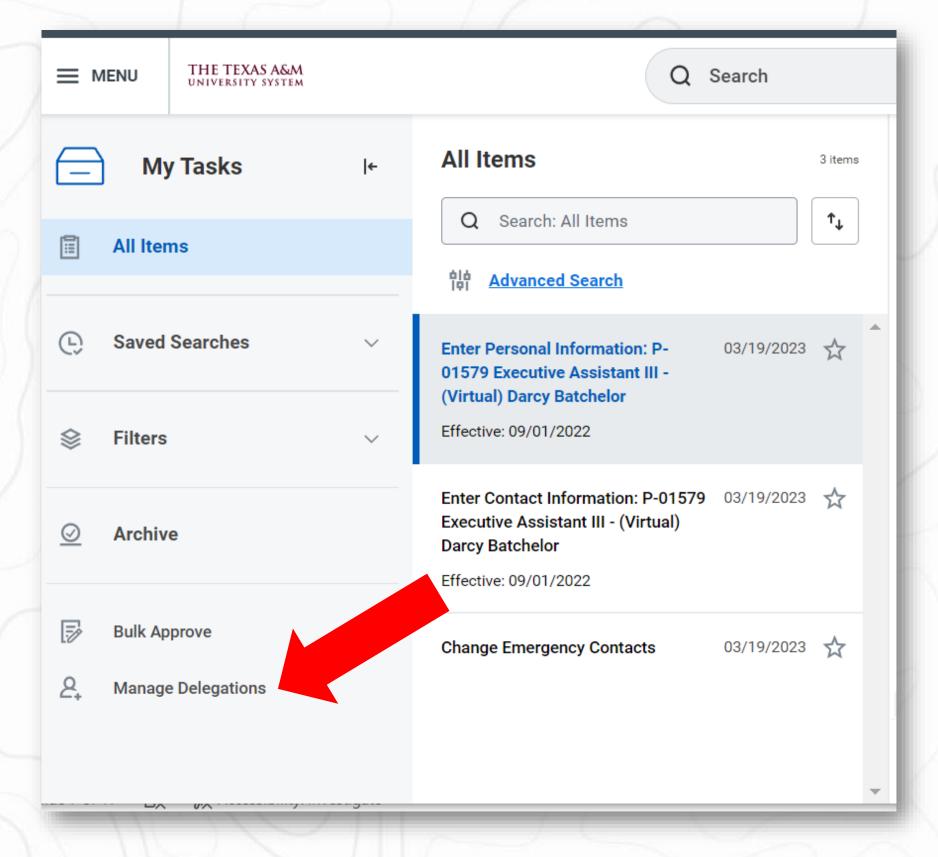

\*\*\*Manage Delegations can be set up by employee as self or HR Partner.

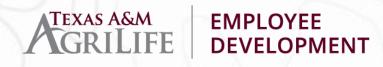

#### REMINDERS ABOUT DELEGATIONS

- Only good for up to 12 months at a time
- The As Self security roles
   (Employee As Self, Retiree As Self, etc.) cannot set up a delegation
- Let's look at a few settings...

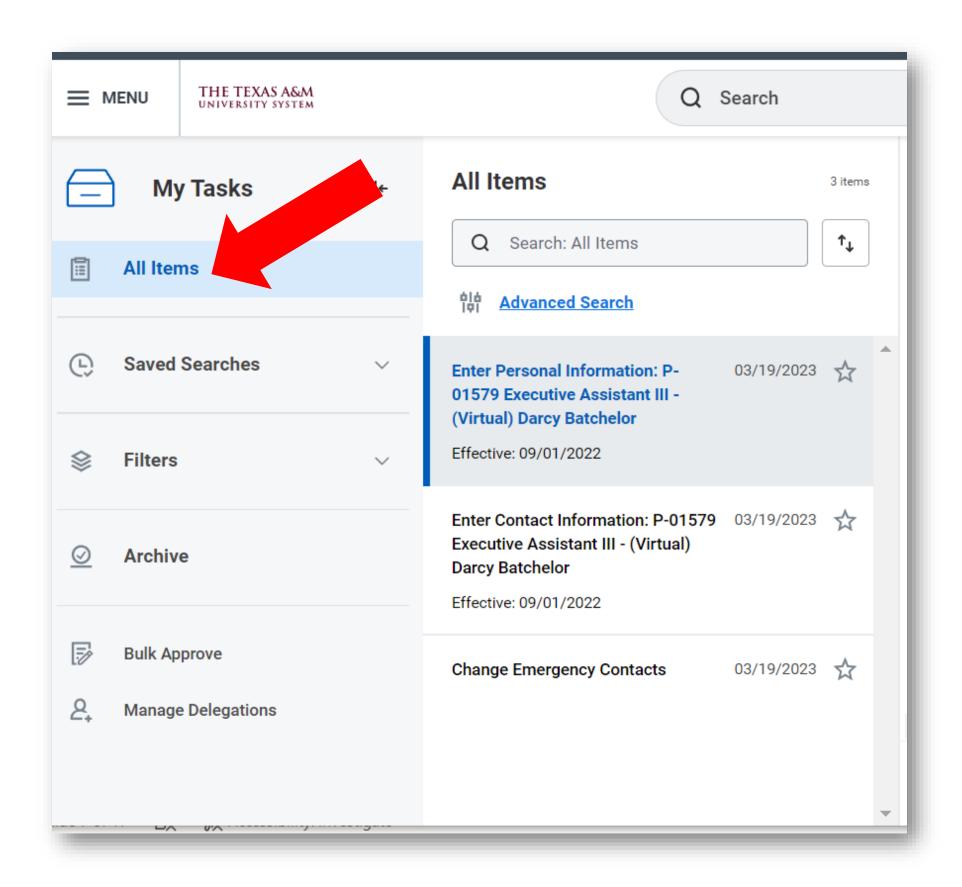

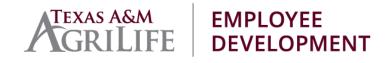

#### HELPFUL **REPORTS**

- Current Delegations Returns all current delegations for the prompted organizations.
- Onboarding Status Summary Personnel should run this report daily and reach out to individuals or departments holding up onboarding events.
- View Open Positions Used to see open position details, such as open job requisitions, earliest hire dates, etc.

#### **WORKDAY SERVICES**

Home About News and Updates Reporting

#### Reporting

Reports available in Workday

<u>Home</u> / Reporting

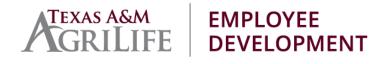

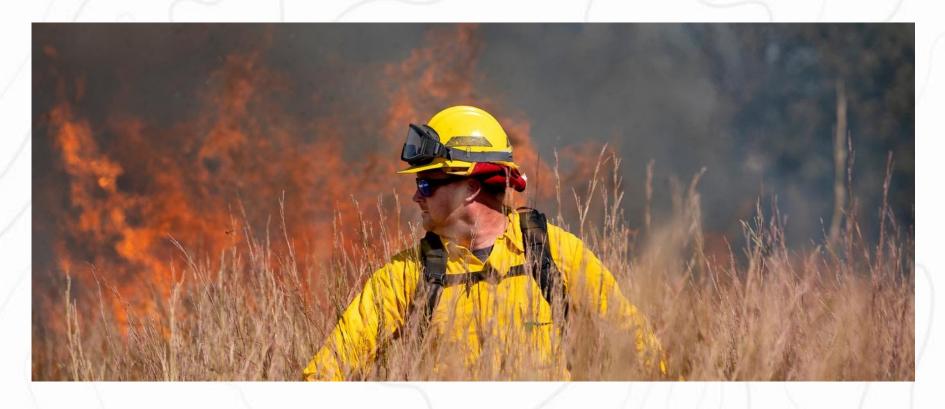

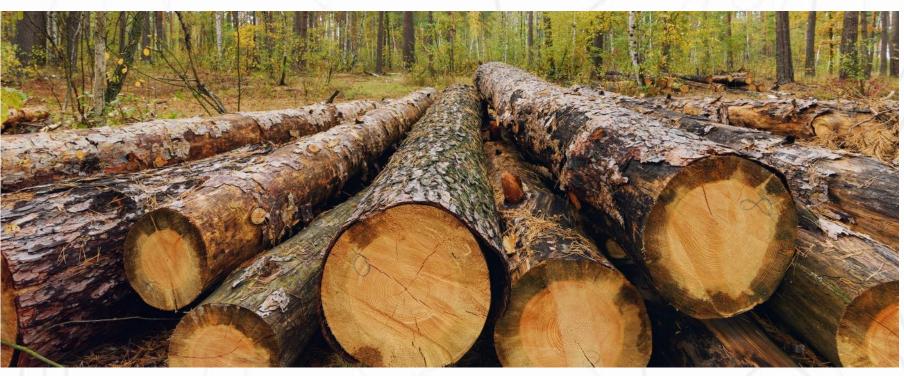

### CONFIGURE SEARCH RESULTS

- Configure for your most used categories
- No longer have the "all of Workday" option. Pull all categories up to Saved Categories.

#### INBOX FILTERS & ARCHIVE

- Use **Filters** to quickly find specific tasks
- Access Archive to get back to positions or in progress business processes
- Use Saved Searches to quickly find tasks related to a position or employee

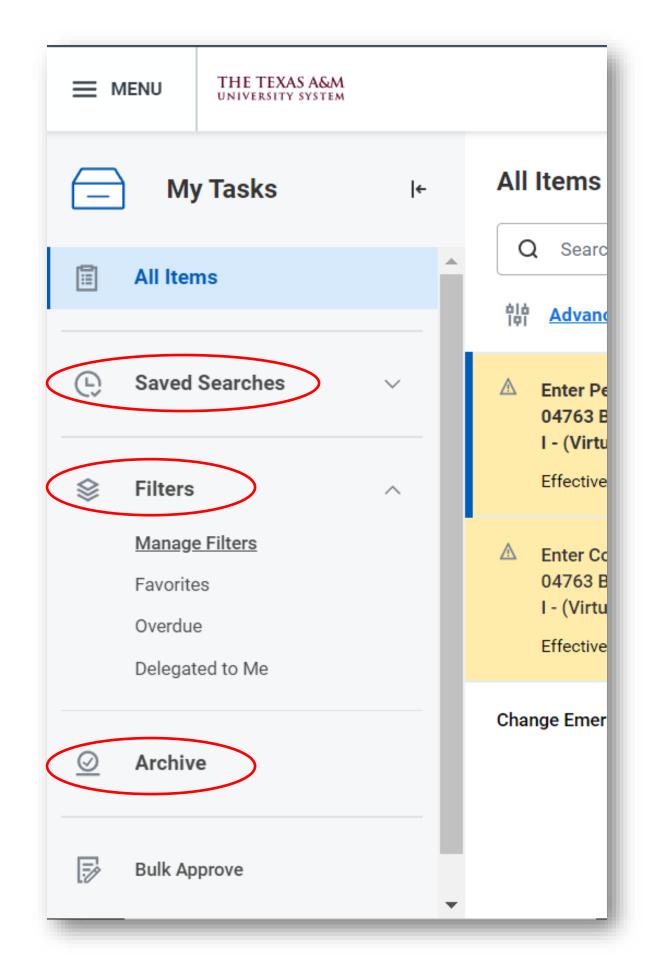

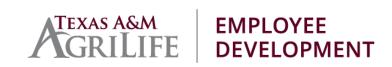

#### **WORKER HISTORY**

See what step is awaiting action in a business process by viewing

**Worker History** 

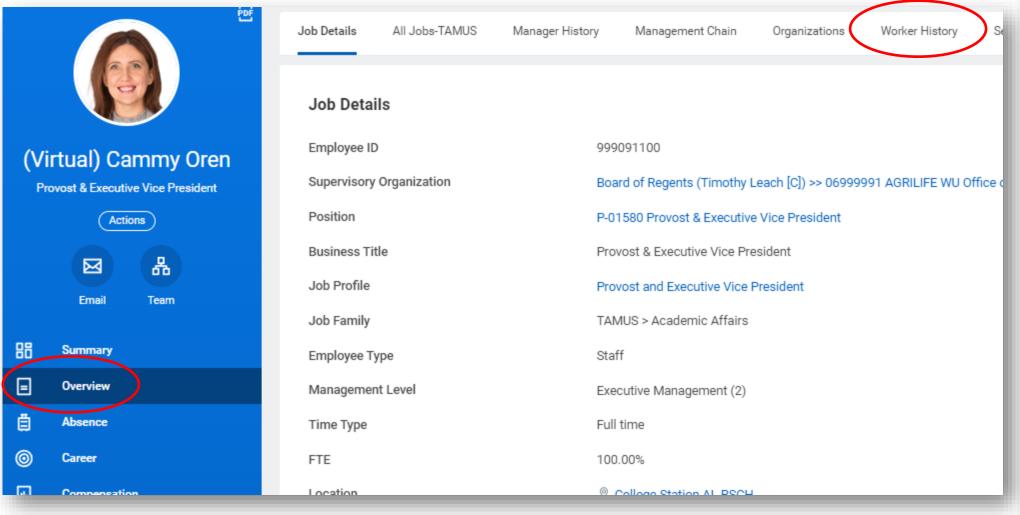

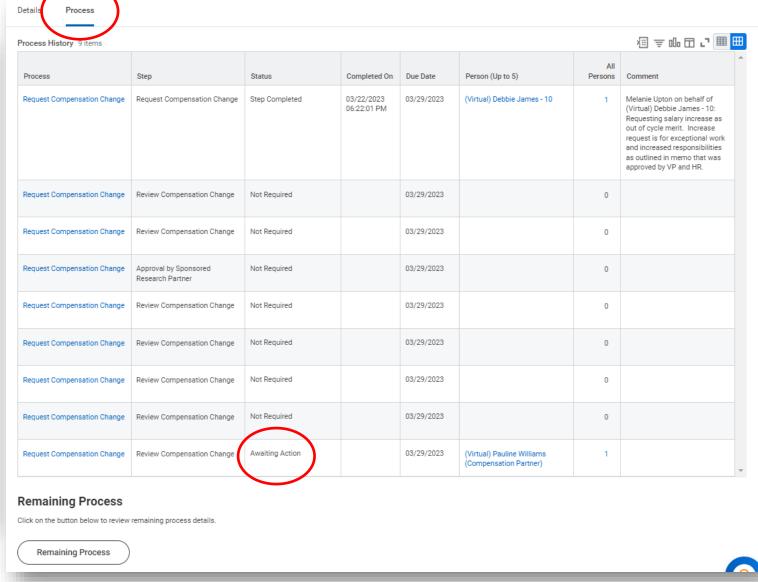

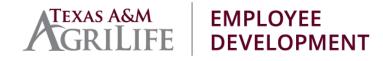

#### INHERITANCE **EXPLAINED**

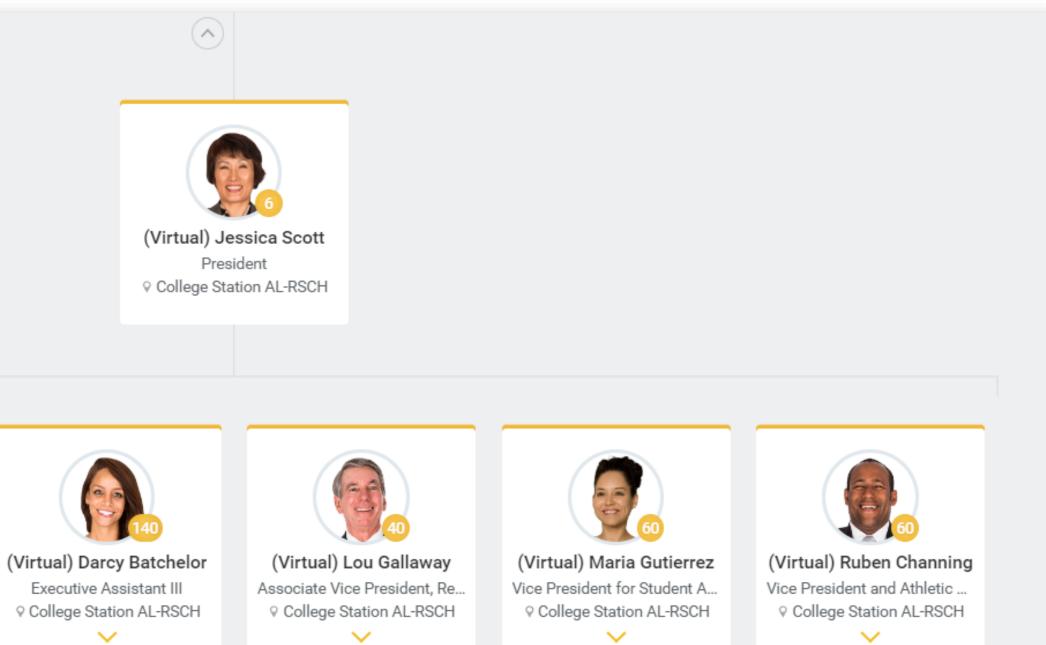

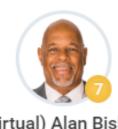

(Virtual) Alan Bishop Vice President for Finance a... ♥ College Station AL-RSCH

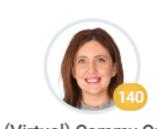

(Virtual) Cammy Oren Provost & Executive Vice Pr... ♥ College Station AL-RSCH

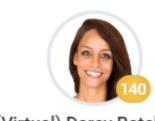

Executive Assistant III ♥ College Station AL-RSCH

#### MOVE **WORKERS**

Can only be used within the same company/member

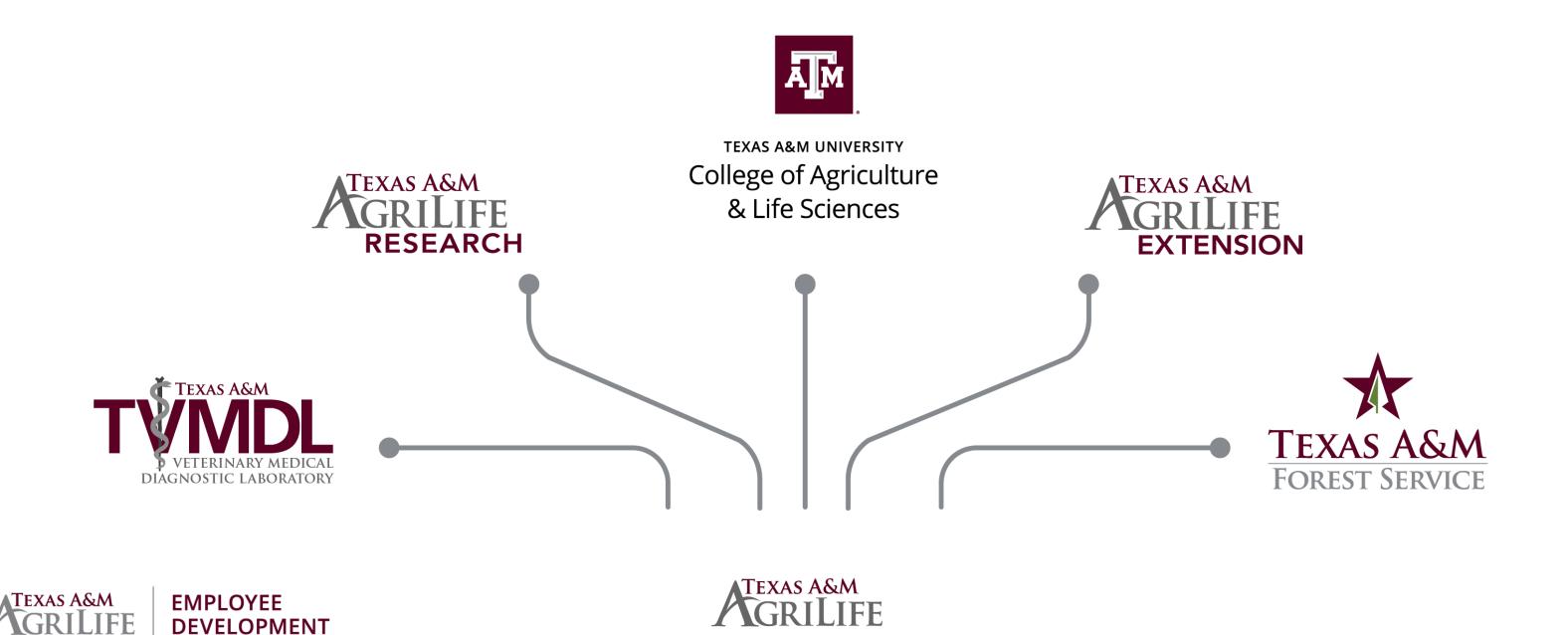

#### SUPERVISOR ORGANIZATION REQUESTS

Workday Supervisory Organization Request

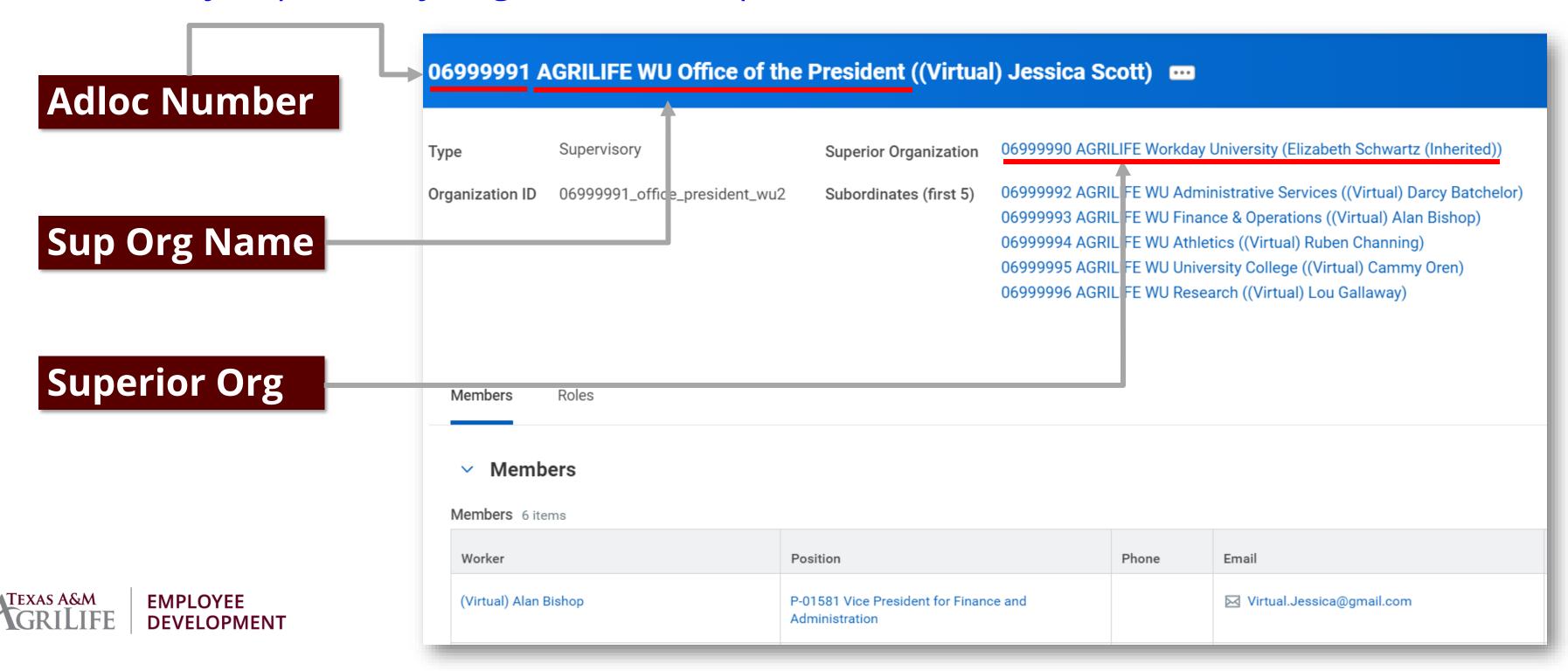

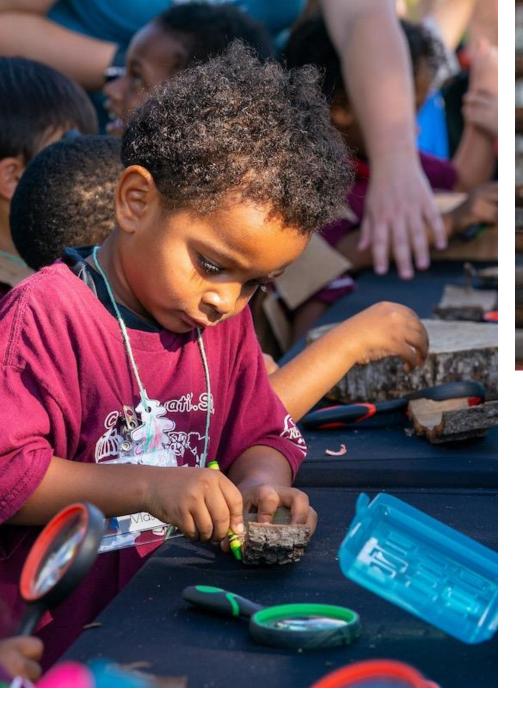

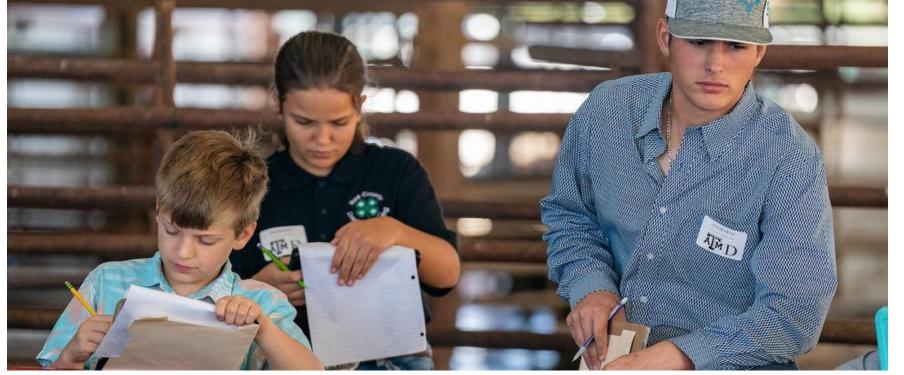

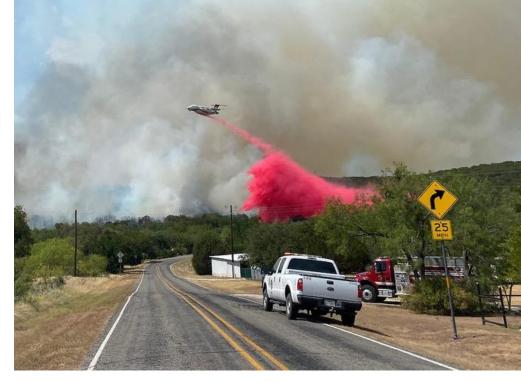

## TIPS & TRICKS RECRUITING

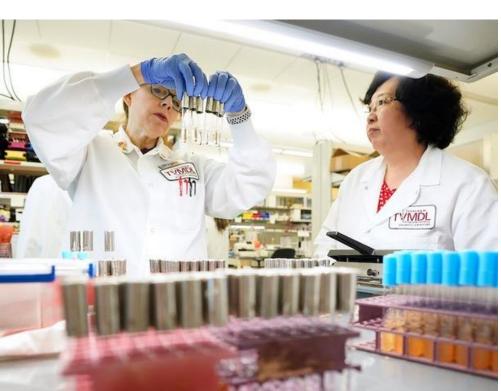

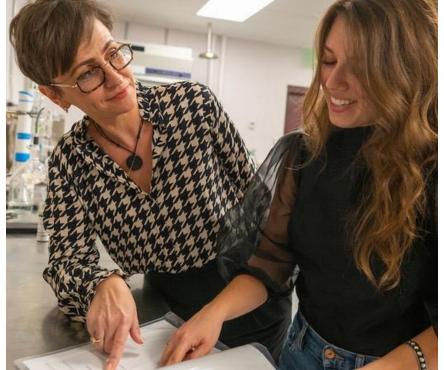

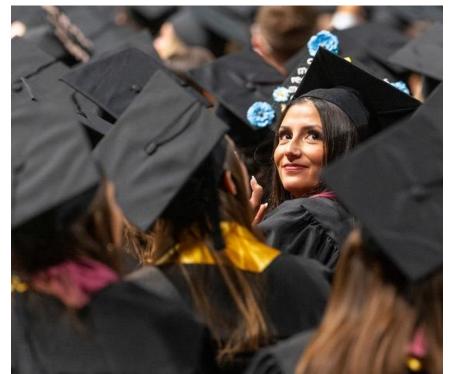

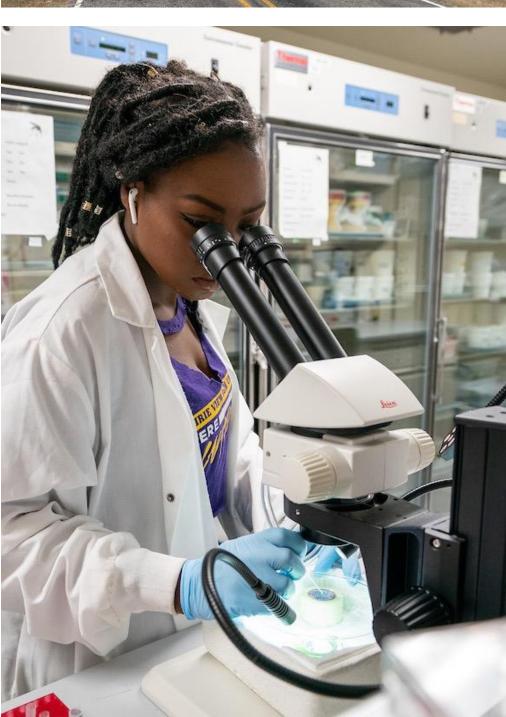

#### SHARING CANDIDATES

• Search Committee - gives members read-only access to the application materials for all candidates in the Screen and Interview status. Search Committee members do not have the ability to update, rank or disposition the candidates in

Workday. Typically used for faculty or administrator positions.

TIP: Only Recruiting Partners can create
 Search Committees and assign members.

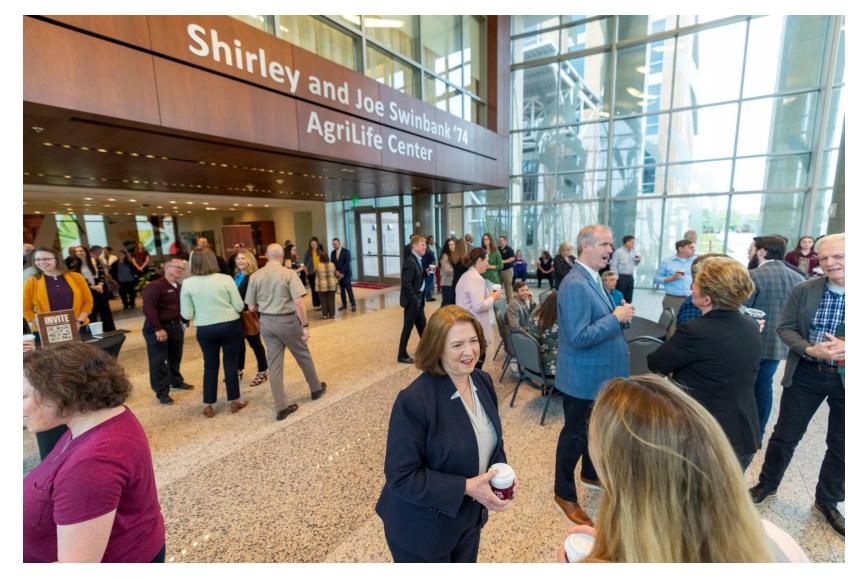

#### SHARING CANDIDATES (cont.)

 Interview Team - interview management step will provide you with options on establishing the interview team and details about the interview. TIP: Job Aid titled Job Application Process (Manager) provides step-by-step instructions.

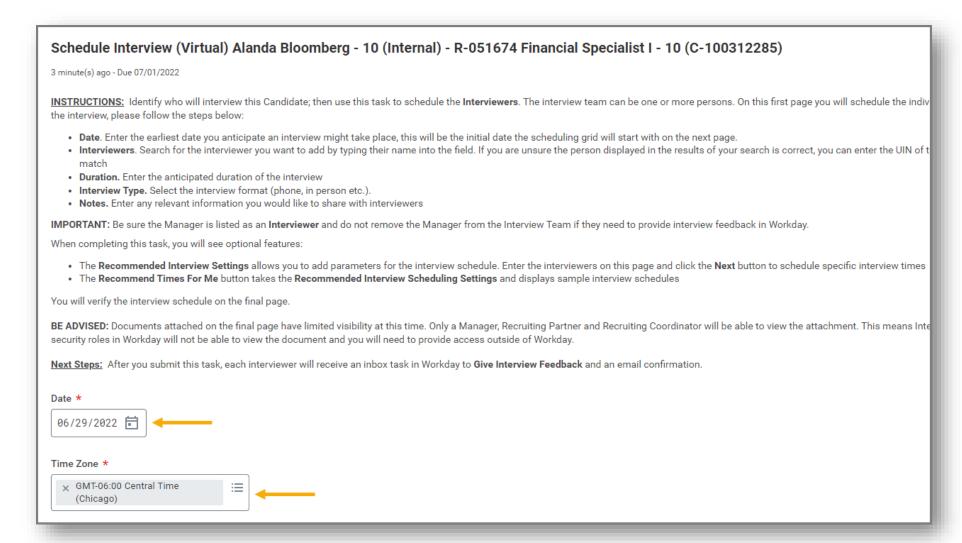

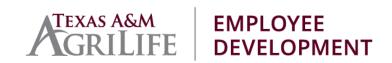

#### SHARING CANDIDATES (cont.)

• **Bundle Resumes** – feature in requisition to create a PDF of all selected candidates' resumes to share with others to review.

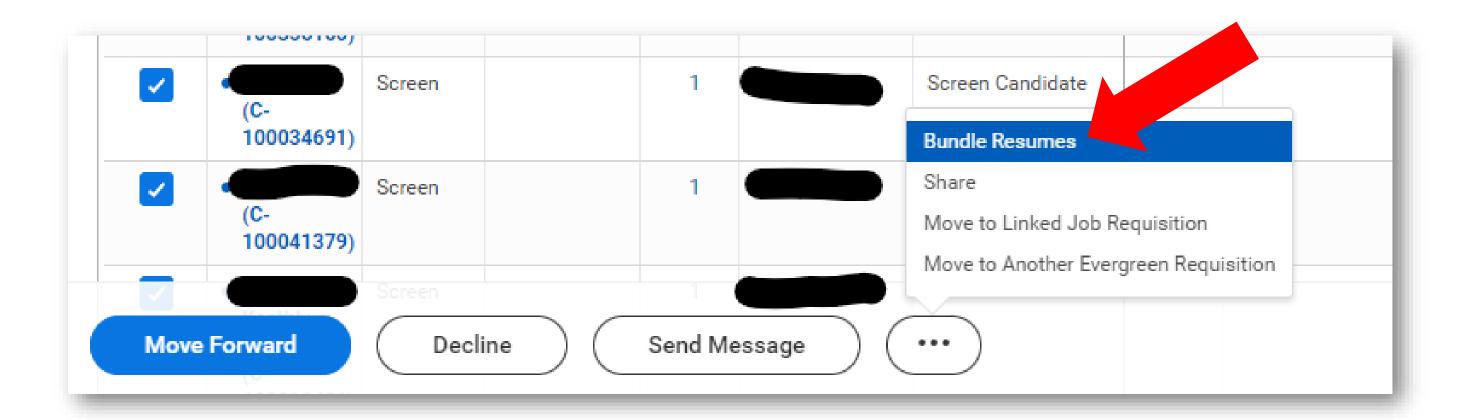

#### SHARING CANDIDATES (cont.)

• **Share Candidates** – select the **Share** option to provide read-only access to one or more individuals. A <u>notification</u> in Workday is sent with a link to the candidate's application profile.

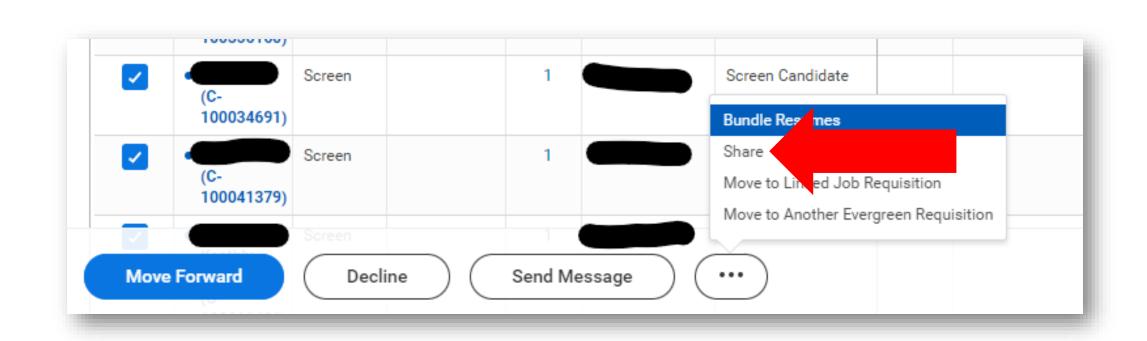

| You are about | o share the following | g candidate prof | lles: 8 |
|---------------|-----------------------|------------------|---------|
| Share With *  |                       |                  | ∷≣      |
| Message       |                       |                  |         |

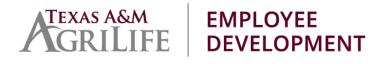

#### EVERGREEN **REQUISITIONS**

- Evergreen Requisitions, unlike Job Requisitions, do not require a
  position in order to be created and/or posted on the career site(s).
- If you plan on using an evergreen for open rank positions, meaning several different job profiles, ensure you include all job profiles during the creation of the evergreen.
- You cannot create a search committee on an evergreen requisition.
   Connect a search committee to the primary requisition.
- Discuss with your HR Manager first, not all positions lend themselves to using Evergreens.

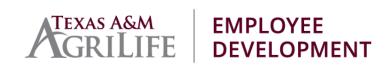

#### RELOCATION ALLOWANCES

- Can be listed in official offer letter
- Can process during Hire or as a separate Request One-Time
   Payment in Workday
- Must have an approved <u>AG-516</u> uploaded to WIP-Payroll

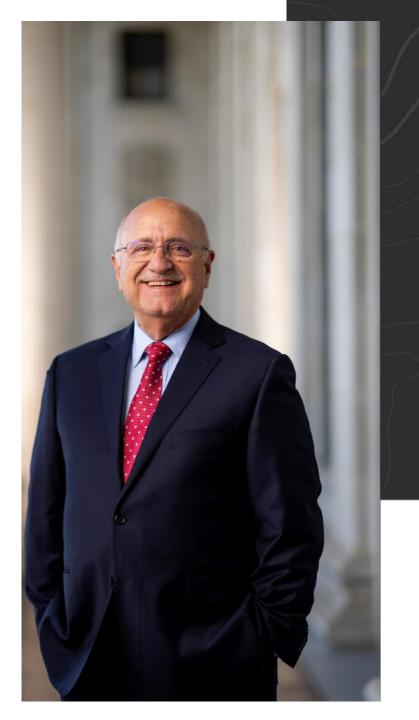

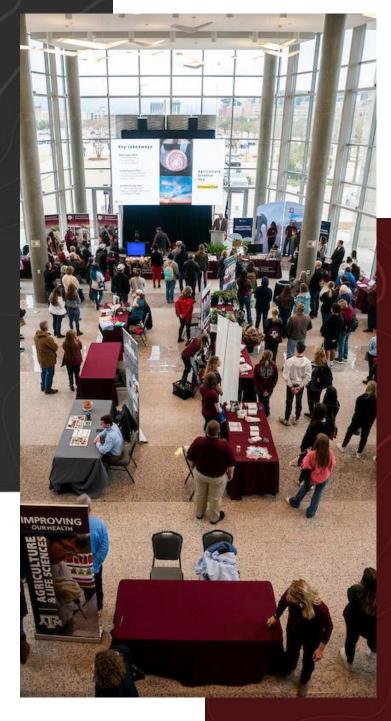

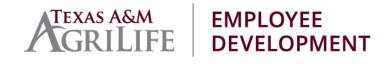

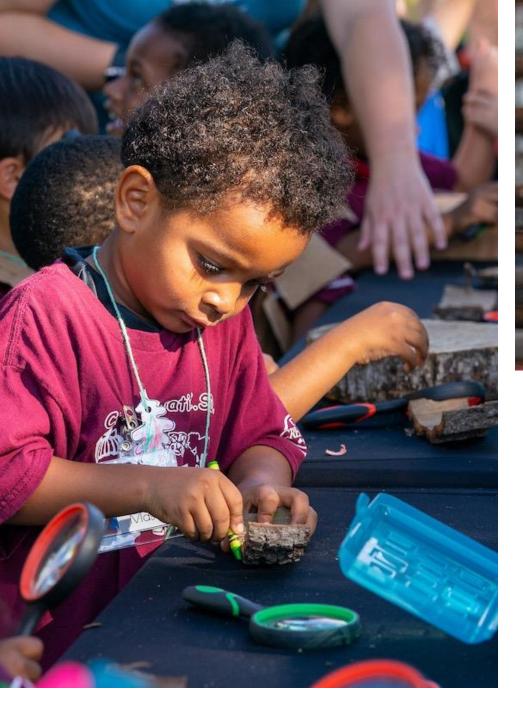

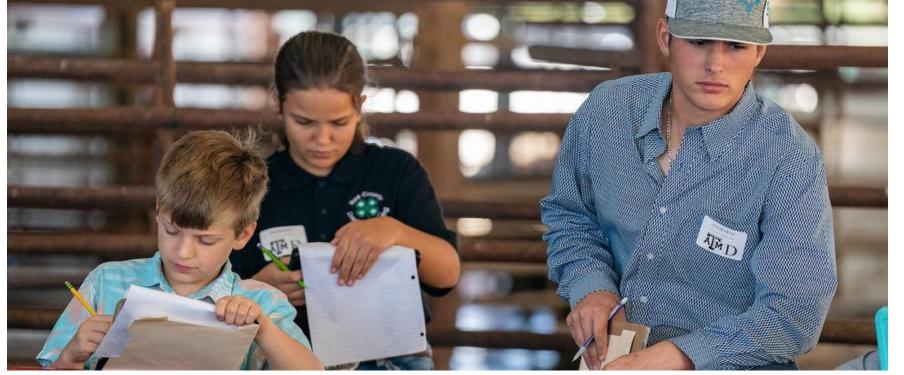

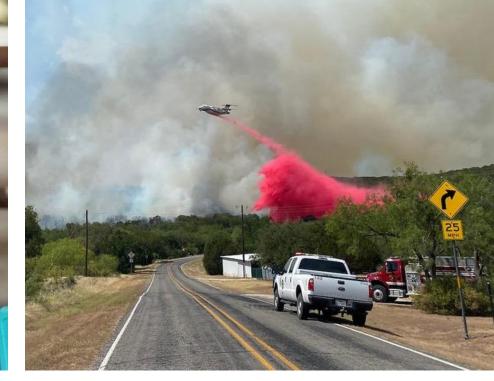

# TIPS & TRICKS HIRE

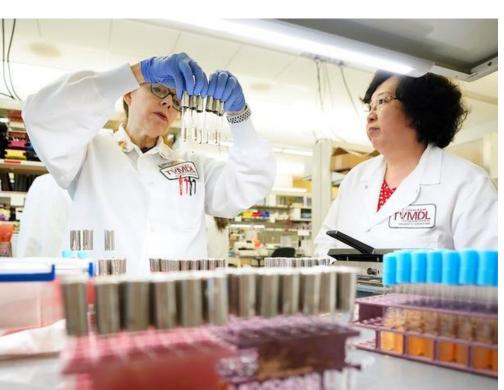

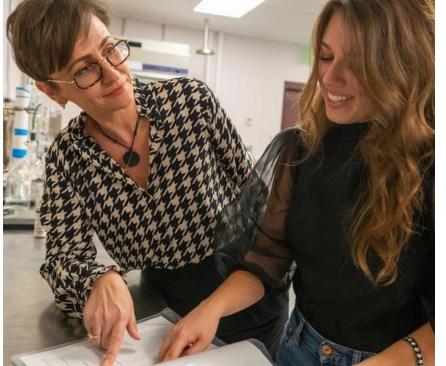

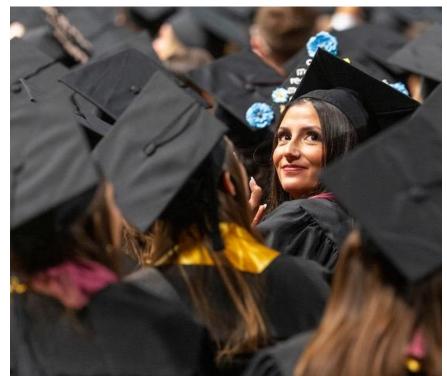

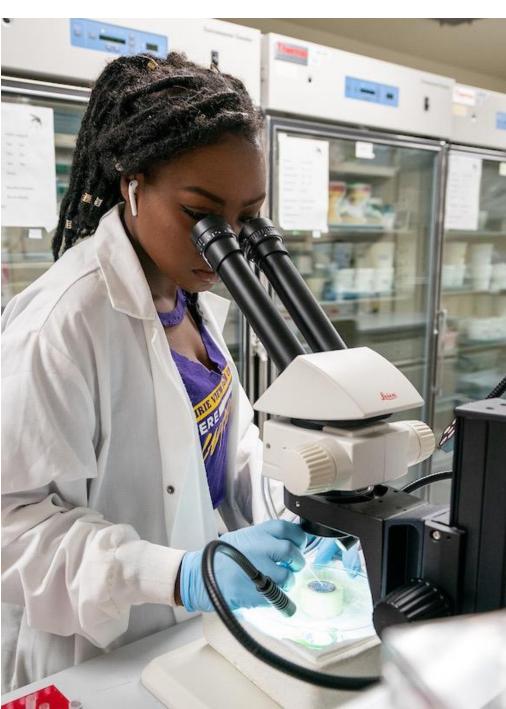

#### ONBOARDNIG PROCESS

- Onboarding Job Aid for new employees.
- Onboarding Processes by Security Role Reference Guide
- Onboarding Dashboard Webinar
- Onboarding Status Summary

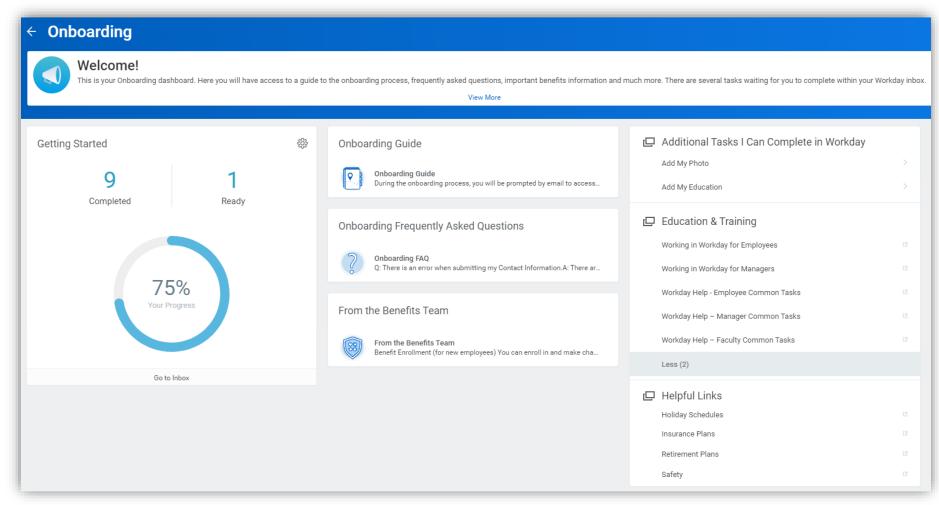

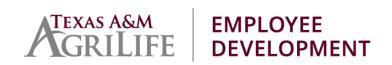

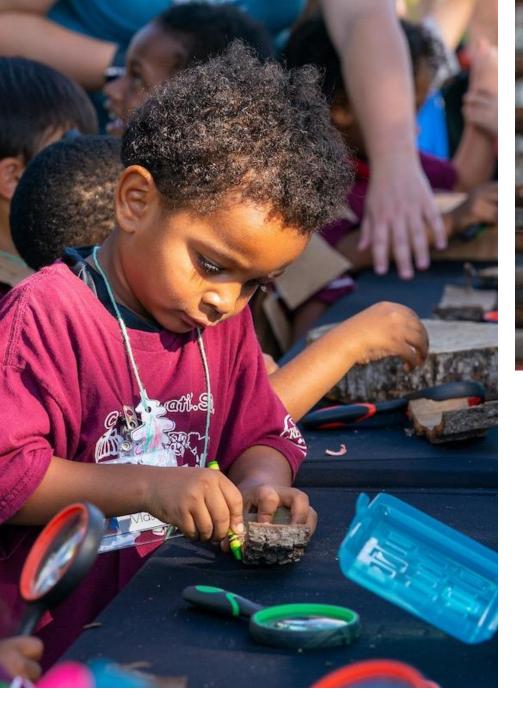

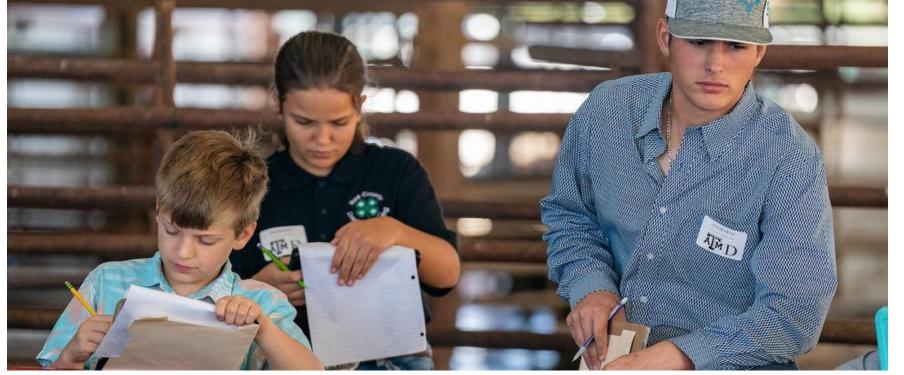

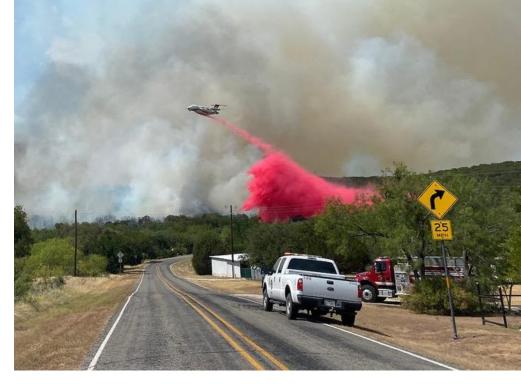

# TIPS & TRICKS COMPENSATION

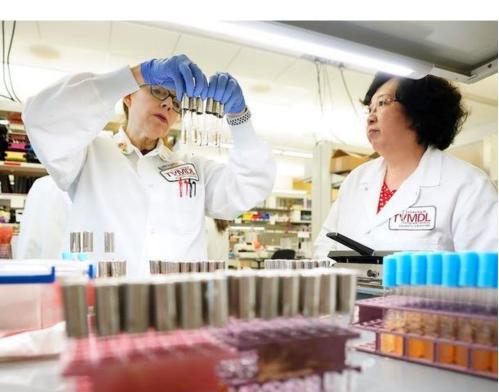

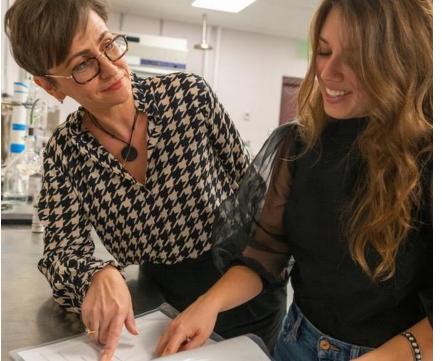

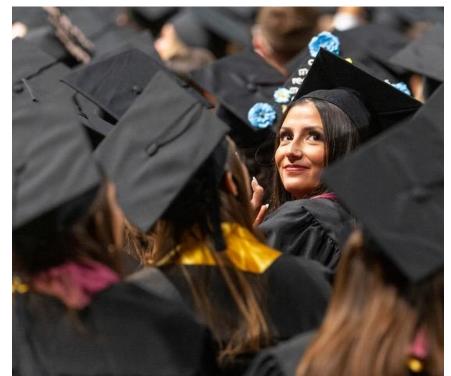

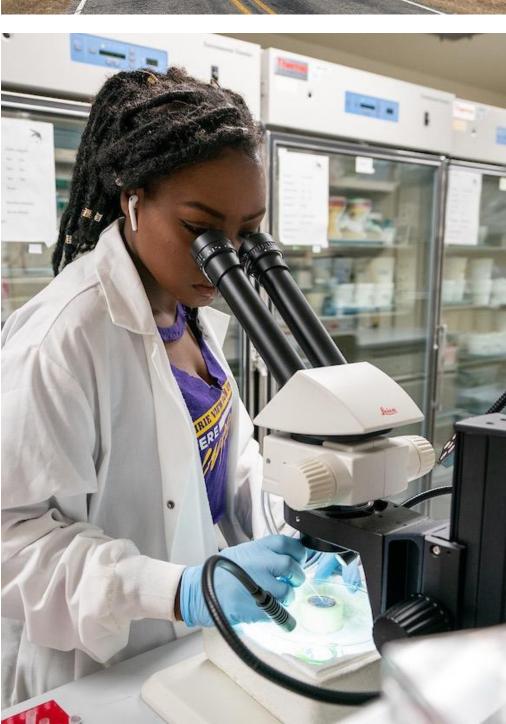

#### COMPENSATION CHANGES

- Write notes in comments, including justifications and what you are trying to accomplish.
- Very few reasons you would use "increase" as the compensation reason.

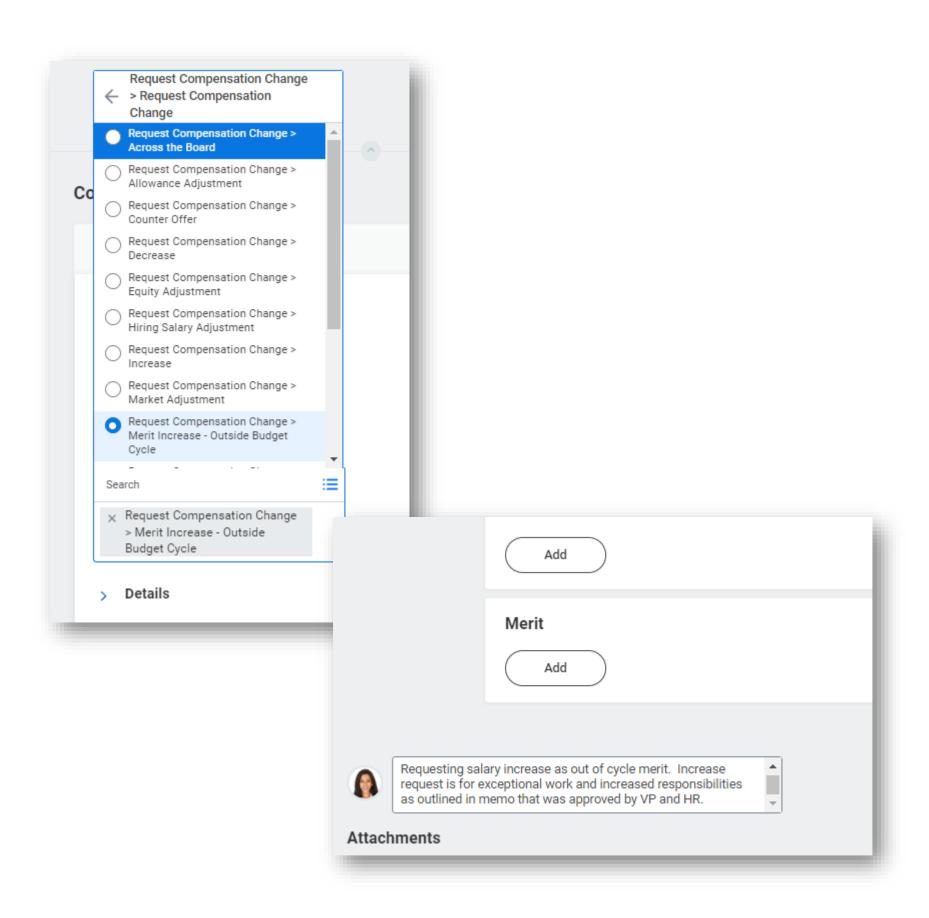

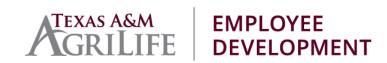

#### HELPFUL **REMINDERS**

- One-Time Payments Use gear to skip the task if not needed
- **Review Duplicates** Necessary step to ensure internal applicants have applied through the Workday Career site.
- Hire Dates Can be adjusted by HR Partners.
- **Performance Reviews** are just around the corner. Review positions for any updates. More information coming soon!

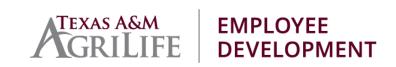

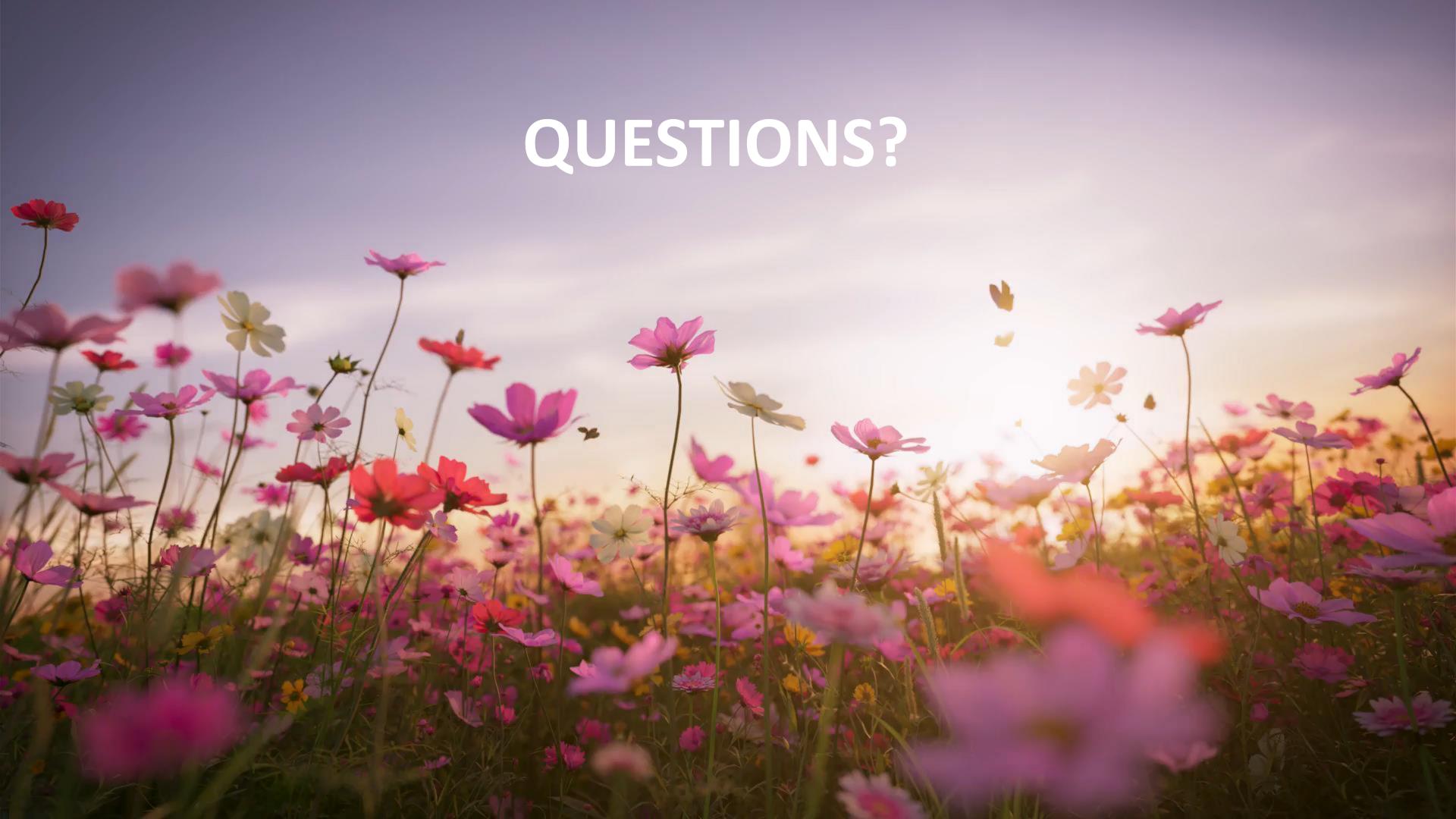

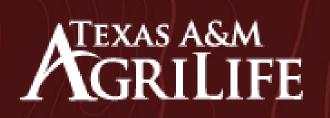

EMPLOYEE DEVELOPMENT